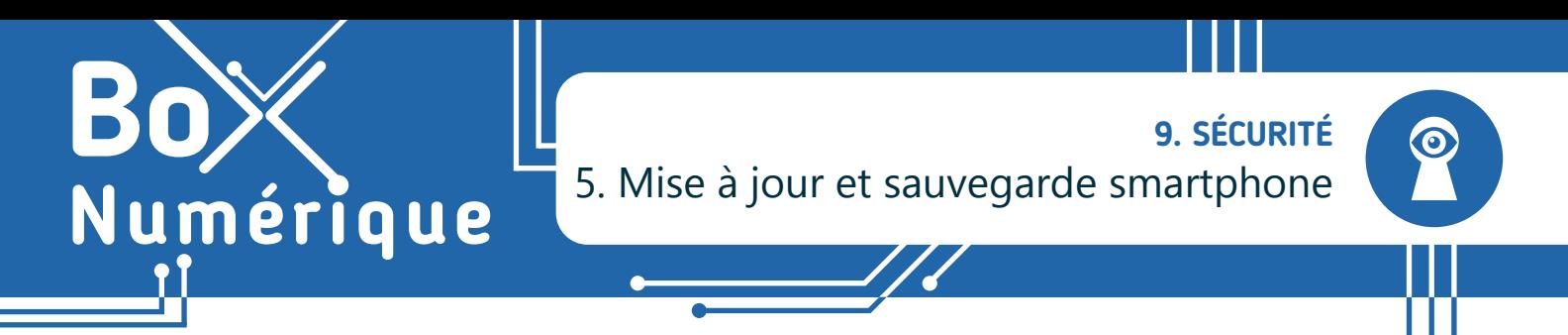

*Il est important de maintenir à jour votre smartphone Android et les applications installées pour bénéficier d'une utilisation optimale, d'une sécurité renforcée et de performances fiables.* 

## **1. En quoi consistent les mises à jour ?**

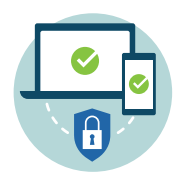

Les mises à jour sont de nouvelles versions des logiciels, applications, installés sur le smartphone. Elles comprennent souvent des correctifs de sécurité pour protéger votre appareil, des améliorations et de nouvelles fonctionnalités. Cela garantit également la compatibilité de votre appareil avec les nouveaux logiciels et périphériques.

Pour profiter pleinement de votre smartphone, il est donc essentiel de le maintenir à jour. Il y a 2 grands types de mises à jour :

- Les mises à jour du système d'exploitation Android (voir aussi la fiche 1.4.), c'est-à-dire les mises à jour du smartphone.
- Les mises à jour des applications installées sur le smartphone (voir aussi la fiche 1.14.).

Google

## **2. Mettre à jour le système d'exploitation Android**

- **1.** Rendez-vous dans les paramètres (3) (voir fiche 9.3.).
- **2.** Recherchez « Mise à jour ». En fonction des smartphones, l'option se trouve en haut ou en bas.
- **3.** Vérifiez que votre téléphone est à jour. Si une mise à jour est en attente, vous pouvez l'installer quand votre smartphone est connecté à un réseau Wi-Fi et qu'il peut être inaccessible quelques minutes. Lors de la mise à jour, le téléphone est fréquemment redémarré.

Comme les mises à jour du système sont importantes, quand une nouvelle mise à jour est **1** disponible, vous en êtes averti·e par une notification. Si une pastille rouge apparait sur l'icône de l'application Paramètres, cela peut être une indication qu'une mise à jour est disponible.

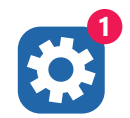

**1**

## **3. Mettre à jour les applications**

Les mises à jour d'applications améliorent et corrigent les bugs. Elles se font souvent automatiquement pour garantir une utilisation optimale de l'application. Pour vérifier :

**1.** Ouvrez l'application Google Play Store.

Stellarium

 $4.8*$ 

Carte du ciel

Steam

 $3.1 +$ 

- **2.** En haut à droite, appuyez sur l'icône du profil.
- **3.** Appuyez sur Gérer les applications et l'appareil.

Mimo:

 $4.7*$ 

Apprendre à c...

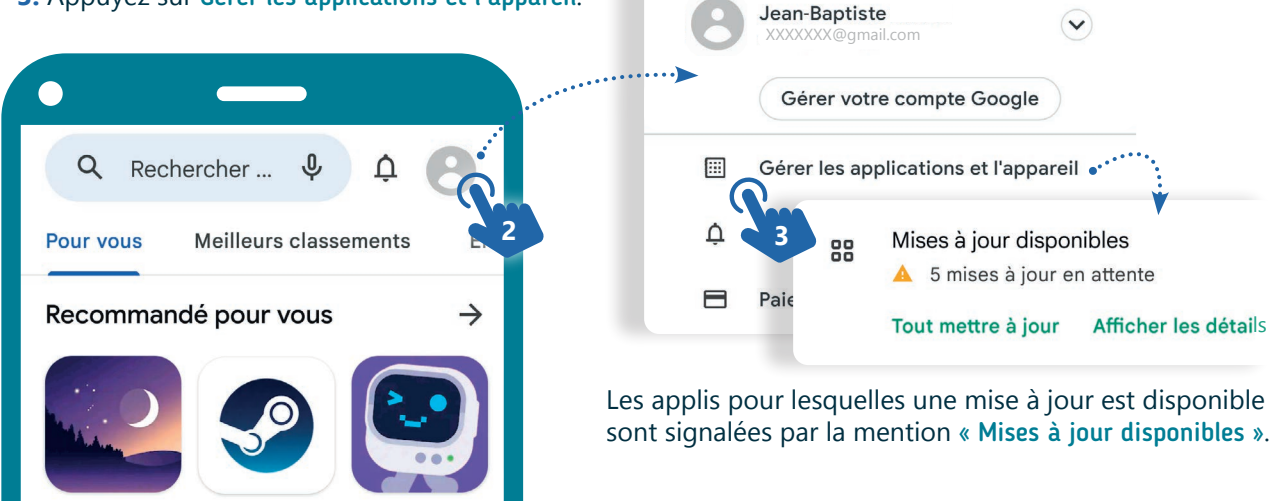

 $\times$ 

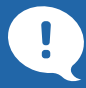

### Mettre à jour les applications automatiquement ?

Si vous préférez que les mises à jour se fassent automatiquement, vérifiez dans les paramètres que les mises à jour se font uniquement via le Wi-Fi afin d'éviter des frais supplémentaires, dus à l'utilisation de la 4G/5G, lors du téléchargement des mises à jour (Voir fiche 2.2).

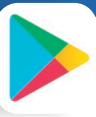

Toujours dans la partie profil de l'application Google Play Store :

- **1.** Sélectionnez l'option Paramètres.
- **2.** Puis appuyez sur Préférences réseau. **3.** Et choisissez Mettre à jour automatiquement les applications > Via le Wi-Fi uniquement.

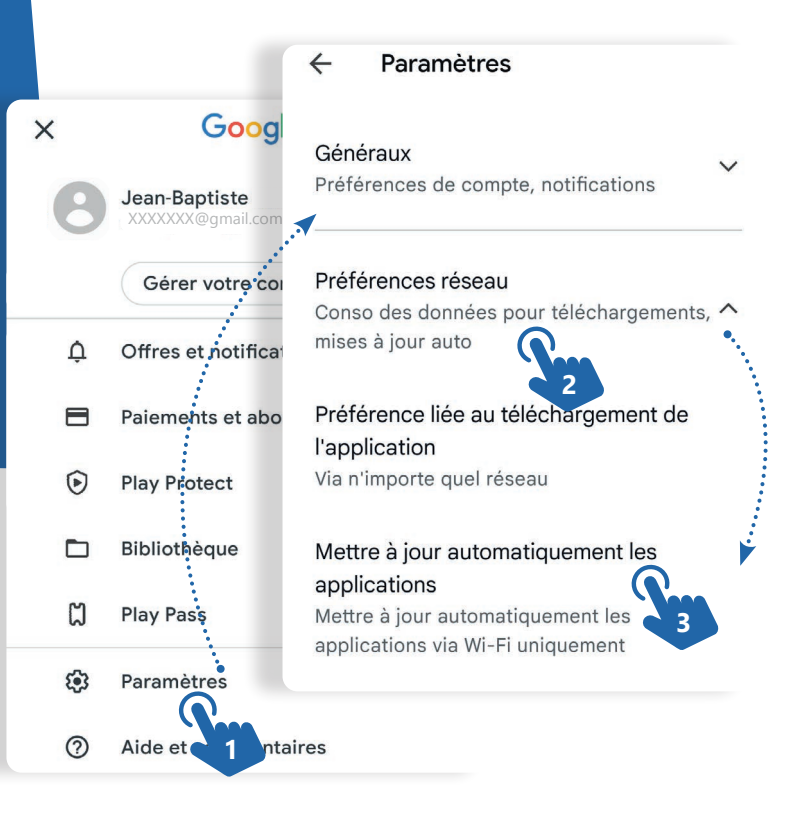

# **4. Sauvegarde du téléphone via votre compte Google**

**1**

Avec votre compte Google, vous pouvez réaliser une sauvegarde automatique et régulière des données de votre téléphone. Cela comprend :

- Les données des applications (compatibles)
- L'historique des appels
- Les contacts
- Les paramètres de l'appareil
- Les photos et vidéos (si activé sur Google Photos)
- Les SMS (sur l'application Google Messages)

Si vous perdez ou remplacez votre appareil, vous pouvez facilement restaurer vos données à partir de cette sauvegarde. Au démarrage de votre nouveau mobile, il vous sera proposé de « Copier vos applications et vos données ».

#### Pour vérifier si la sauvegarde automatique est bien activée :

- **1.** Rendez-vous dans les paramètres (voir fiche 9.3.).
- **2.** Appuyez sur Système
- **3.** Et sélectionnez Sauvegarde ou Sauvegarder et restaurer ou une autre appellation.

Les menus de paramètres d'Android varient parfois légèrement en fonction des constructeurs.

 $\Omega$  Vous pouvez utiliser l'outil de recherche  $\Omega$  des paramètres et rechercher « Sauvegarde ».

Votre compte Google offre 15 Go de stockage en ligne gratuit, si vous avez besoin d'une quantité supplémentaire, vous pouvez souscrire à un abonnement payant via le service Google One. *Mais vous pouvez aussi transférer manuellement vos données vers d'autres supports de stockage ou bien encore faire un tri pour ne garder que ce qui vous semble essentiel!*

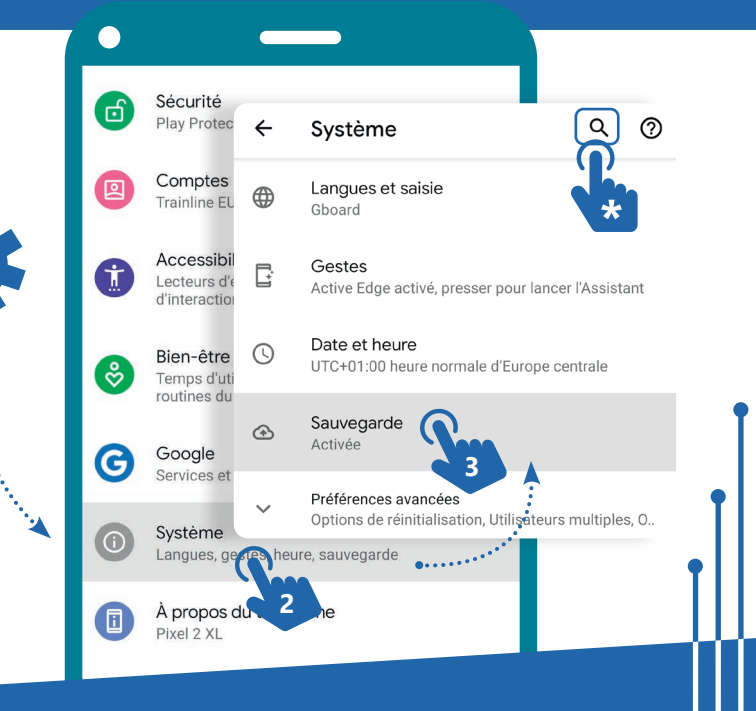

#### 9. SÉCURITÉ 5. Mise à jour et sauvegarde smartphone

Dernière mise à jour en juillet 2023

Projet réalisé avec le soutien du Fonds "ING Fund for a more Digital Society", géré par la Fondation Roi Baudouin

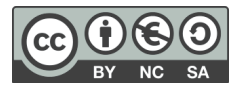

www.interface3namur.be/box-numerique

**INTEr**